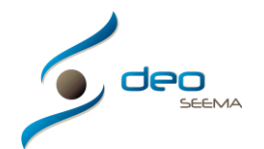

## **MANUAL ACCESO AL PROGRAMA DEO POR CONTROL REMOTO**

Para poder acceder al programa por control remoto necesita trabajar con un ordenador, tablet o smartphone con cualquier tecnologia y conexión a internet. Esta tiene que ser con cualquier navegador compatible con HTML5

Acceder a la pagina www.deoseema.com

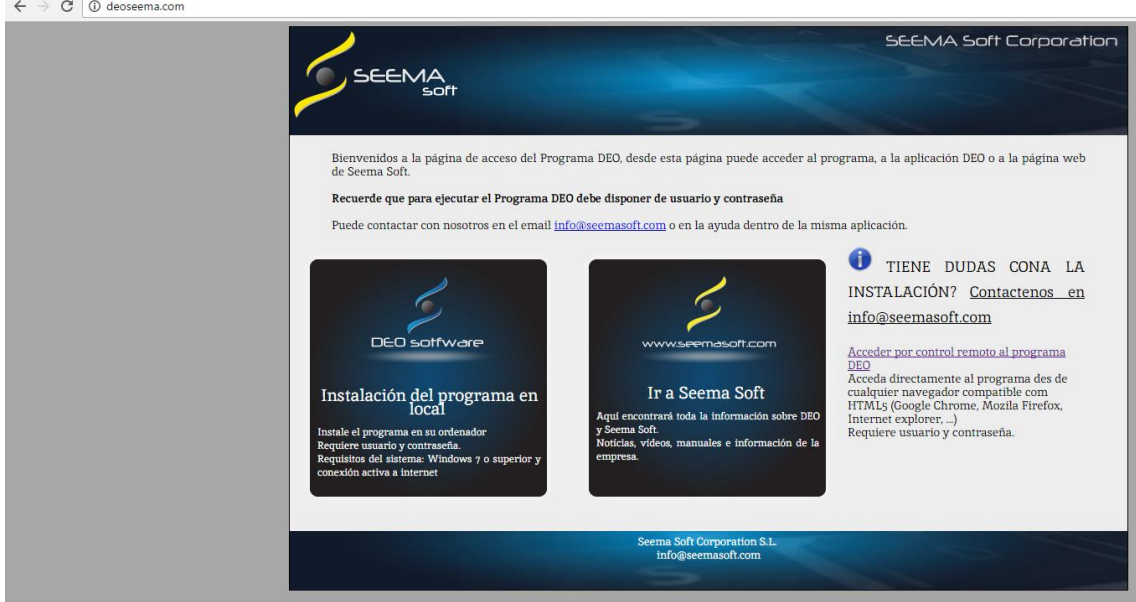

Una vez en ella escoger "Acceder por control remoto al programa DEO"

Acceder por control remoto al programa<br>DEO

I se abrirá la siguiente pantalla, en la cual necesitará de usuario y contraseña facilitado por Seema Soft para poder acceder a la pagina de inicio del programa DEO.

Una vez escritos escoger "Log on"

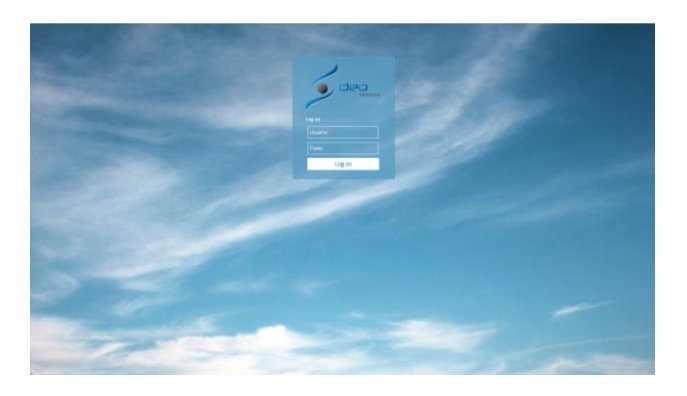

## UN NUEVO CONCEPTO

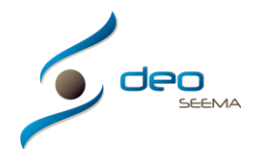

## Y se abrirá la pantalla de inicio del programa DEO

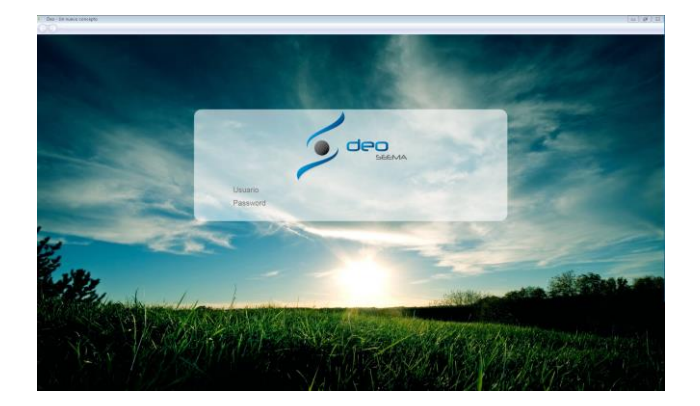

Por ultimo, para poder trabajar con el programa DEO necesitará de ususario y contraseña facilitado por Seema Soft

Siempre que quiera acceder al programa Deo de esta manera en diferentes dispositivos tendrá que realizar los pasos explicados.